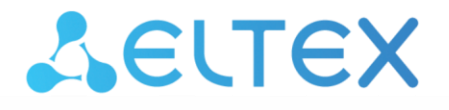

Комплексные решения для построения сетей

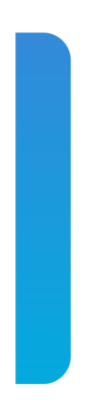

# **Ultra HD медиацентр**

# **NV-7хх**, **NV-7хх-Waс, NV-7хх-WB**

**Приложение к руководству по эксплуатации Руководство по кастомизации и сборке прошивки**

#### СОДЕРЖАНИЕ

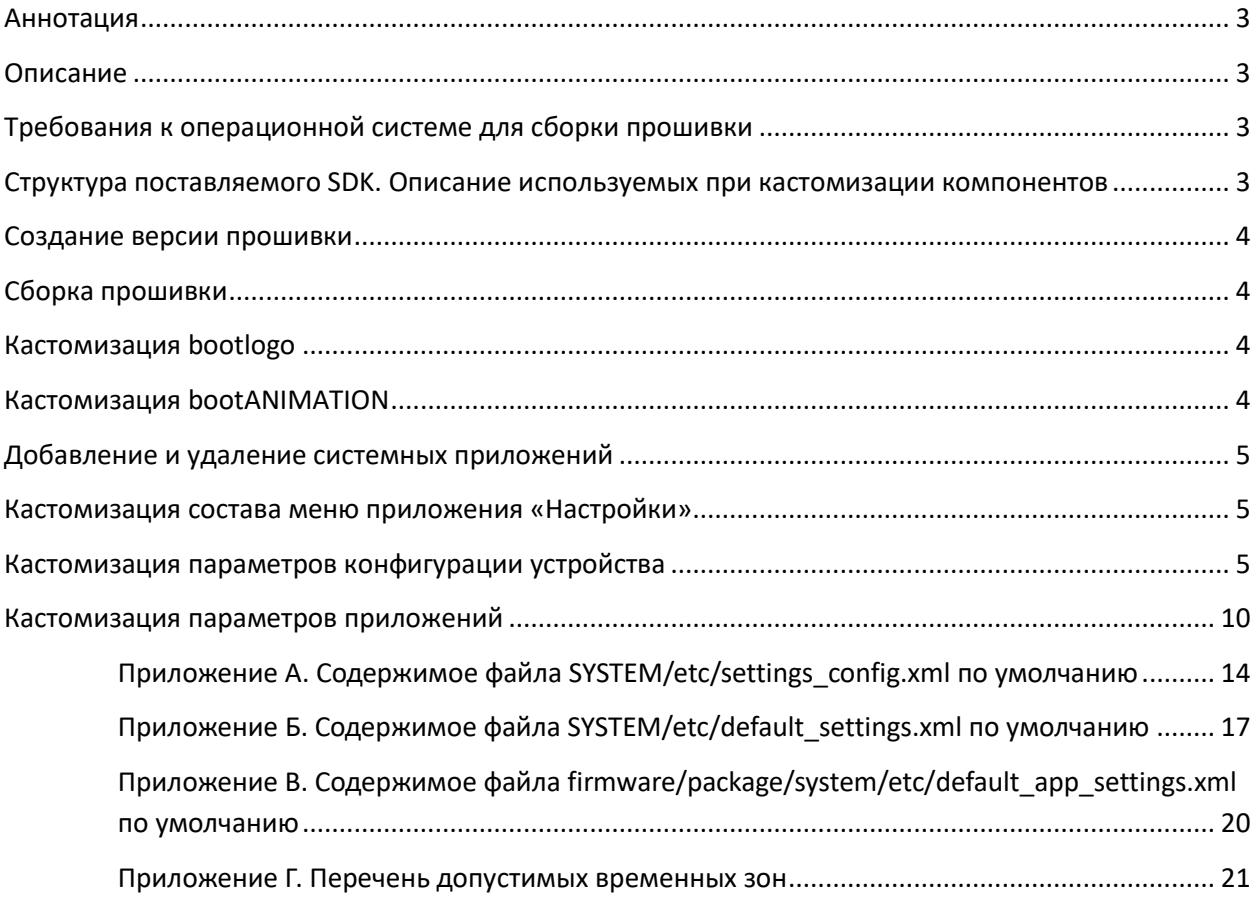

#### <span id="page-2-0"></span>**АННОТАЦИЯ**

В настоящем руководстве приведена методика по кастомизации прошивки устройств NV-7xx, NV-7xx-Wac, NV-7xx-WB.

#### <span id="page-2-1"></span>**ОПИСАНИЕ**

Программное обеспечение медиацентров серии NV-7xx может быть кастомизировано силами провайдера. Провайдер самостоятельно может установить необходимые приложения, настроить отображение пунктов меню, изменить внешний вид меню, задать значения по умолчанию для некоторых настроек.

В данном документе описываются способы кастомизации, позволяющие изменить функциональный состав прошивки.

Для создания собственной прошивки провайдер должен использовать набор SDK, поставляемый производителем.

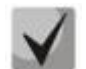

Набор SDK предоставляется после предварительного согласования с производителем - ООО «Предприятие «ЭЛТЕКС».

#### <span id="page-2-2"></span>ОПЕРАЦИОННОЙ СИСТЕМЕ ДЛЯ СБОРКИ **ТРЕБОВАНИЯ**  $\kappa$ **ПРОШИВКИ**

Для сборки прошивки необходим ПК с операционной системой Ubuntu (не ниже версии 16.04) либо ОС с виртуальной машиной под управлением Ubuntu (не ниже версии 16.04). Система сборки поддерживается 64-разрядными операционными системами.

#### <span id="page-2-3"></span>СТРУКТУРА ПОСТАВЛЯЕМОГО SDK. ОПИСАНИЕ ИСПОЛЬЗУЕМЫХ ПРИ КАСТОМИЗАЦИИ КОМПОНЕНТОВ

Поставляемый набор SDK имеет следующую структуру:

- SYSTEM каталог, внутри которого находятся директории, предназначенные для добавления приложений системного уровня, а также файлы конфигурации для кастомизации внешнего вида приложения «Настройки» и возможности изменения выбранных параметров.
- logo каталог, содержащий логотипы. Кастомизирован может быть только bootlogo.
- tools не используется при кастомизации.
- firmware даёт возможность задавать идентификатор провайдера и изменять номер сборки.
- build sdk.sh скрипт запуска сборки прошивки.
- security каталог, содержащий RSA-ключи для подписания прошивок.
- Apk каталог для добавления сторонних приложений в прошивку.

Перед кастомизацией и сборкой набор SDK должен быть извлечен из архива.

#### <span id="page-3-0"></span>СОЗДАНИЕ ВЕРСИИ ПРОШИВКИ

В данном разделе описан способ задания имени собираемой прошивки.

Для того чтобы задать версию прошивки, необходимо изменить файл firmware/version. Приведите файл к следующему виду:

eltex-X.Y.Z-bA

где:

-eltex - идентификатор провайдера;

 $-X$  – maior:

 $-Y$  – middle:

 $-Z$  – minor;

 $-A$  – номер сборки.

По умолчанию будет выставлено имя вендора eltex с текущей версией релиза.

<span id="page-3-1"></span>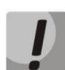

Выставленный идентификатор провайдера не влияет на процедуру обновления и носит только информативный характер.

#### СБОРКА ПРОШИВКИ

Для запуска сборки прошивки необходимо выполнить команду:

./build sdk.sh

После окончания процесса сборки прошивки файл будет размещен в корневом каталоге.

#### <span id="page-3-2"></span>КАСТОМИЗАЦИЯ BOOTLOGO

Замену логотипа можно произвести в /logo/bootup.bmp

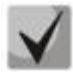

При замене сплеша необходимо сохранить изображение в ВМР с параметрами:

Do not write color space information 16-bit, R5 G6 B5

#### <span id="page-3-3"></span>**КАСТОМИЗАЦИЯ BOOTANIMATION**

1. Подготовьте архив bootanimation.zip. Информация о способах его создания доступна в открытых источниках.

2. Выложите готовый архив bootanimation.zip в SDK в каталог /SYSTEM/media/ Права на bootanimation.zip должны быть не меньше «rw-r--r--».

#### <span id="page-4-0"></span>ДОБАВЛЕНИЕ И УДАЛЕНИЕ СИСТЕМНЫХ ПРИЛОЖЕНИЙ

В данном разделе описана возможность добавления/удаления приложений системного уровня, предустановленных провайдером. После прошивки приставки кастомизированным ПО все добавленные провайдером приложения будут установлены на приставку автоматически.

- Для того чтобы добавить приложения в прошивку, необходимо положить выбранные .apk файлы в каталог /apk и запустить сборку.
- Для того чтобы удалить приложения, необходимо удалить соответствующий АРКкаталог (с файлами) из директории SYSTEM/priv-app/ и запустить сборку.

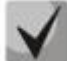

Минимальные права на добавляемый .apk файл должны быть «rw-r--r--», в противном случае предустановки приложения не произойдет. По умолчанию процедура выставления прав для каталогов и добавленных apk файлов запускается автоматически при запуске сборки

### <span id="page-4-1"></span>КАСТОМИЗАЦИЯ СОСТАВА МЕНЮ ПРИЛОЖЕНИЯ «НАСТРОЙКИ»

В данном разделе описаны возможности скрытия/отображения пунктов приложения «Настройки» для пользователей.

Настройка отображения пунктов и их подпунктов в меню приставки «Настройки», осуществляется в конфигурационном файле /SYSTEM/etc/settings config.xml. Пример файла settings\_config.xml с содержимым по умолчанию и указанием скрываемого пункта или раздела приведен в Приложении А.

Конфигурируемые параметры могут принимать два значения:

- true включает видимость пункта;
- false отключает видимость пункта.

#### <span id="page-4-2"></span>КАСТОМИЗАЦИЯ ПАРАМЕТРОВ КОНФИГУРАЦИИ УСТРОЙСТВА

В данном разделе описаны возможности предустановки требуемых значений для выбранных параметров конфигурации.

Файл SYSTEM/etc/default settings.xml. настроек находится в Пример файла default\_settings.xml, по умолчанию включенного в пакет SDK, приведен в Приложении Б.

Значение параметра force:

- true значение переменной применяется безусловно;
- false значение применится в том случае, если текущее пользовательское значение совпадает со значением по умолчанию.

В таблице 1 приведено описание параметров для default\_settings.xml. Значения параметров в таблице приняты по умолчанию.

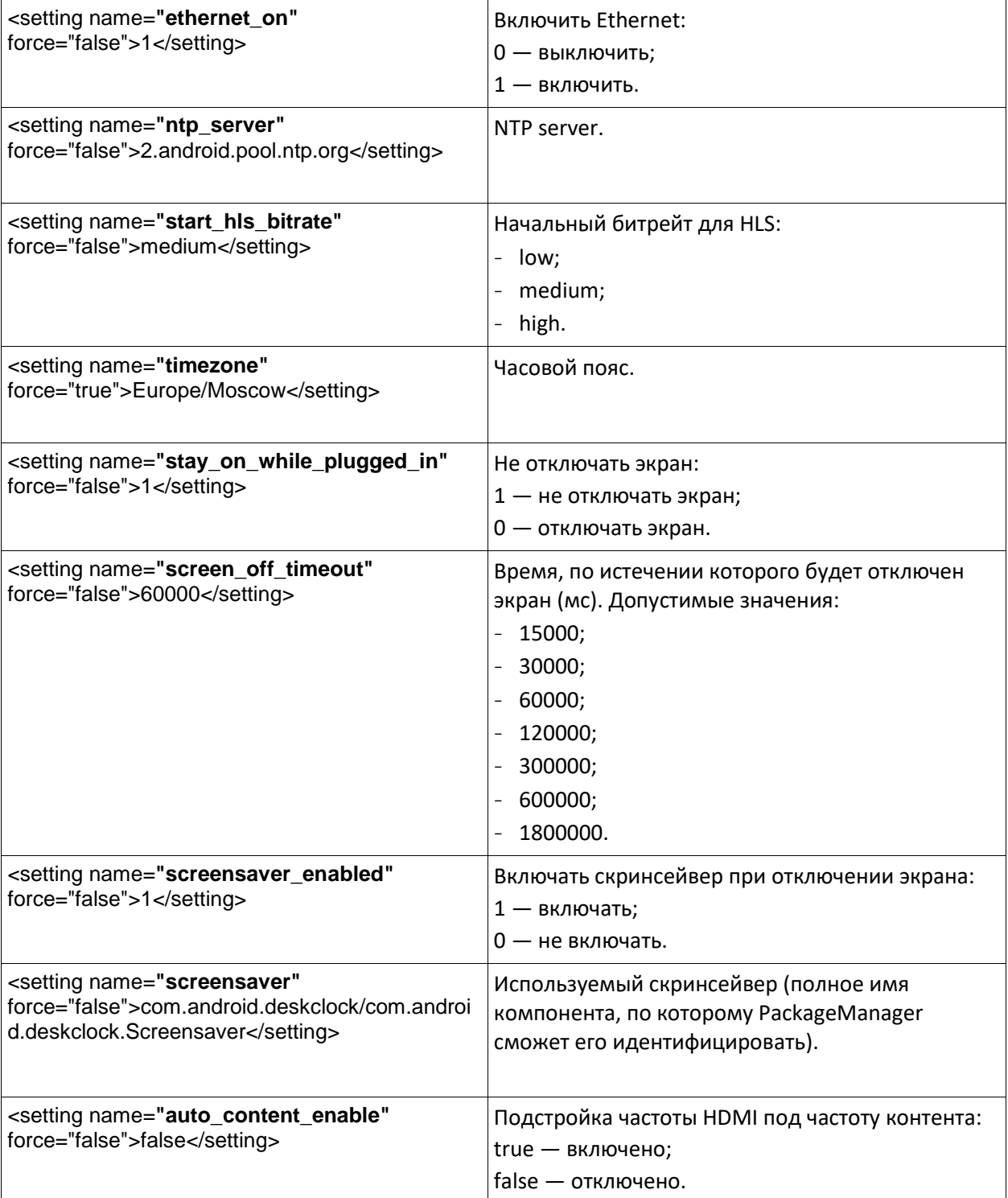

<span id="page-5-0"></span>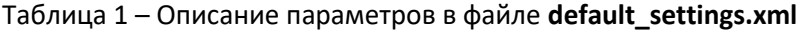

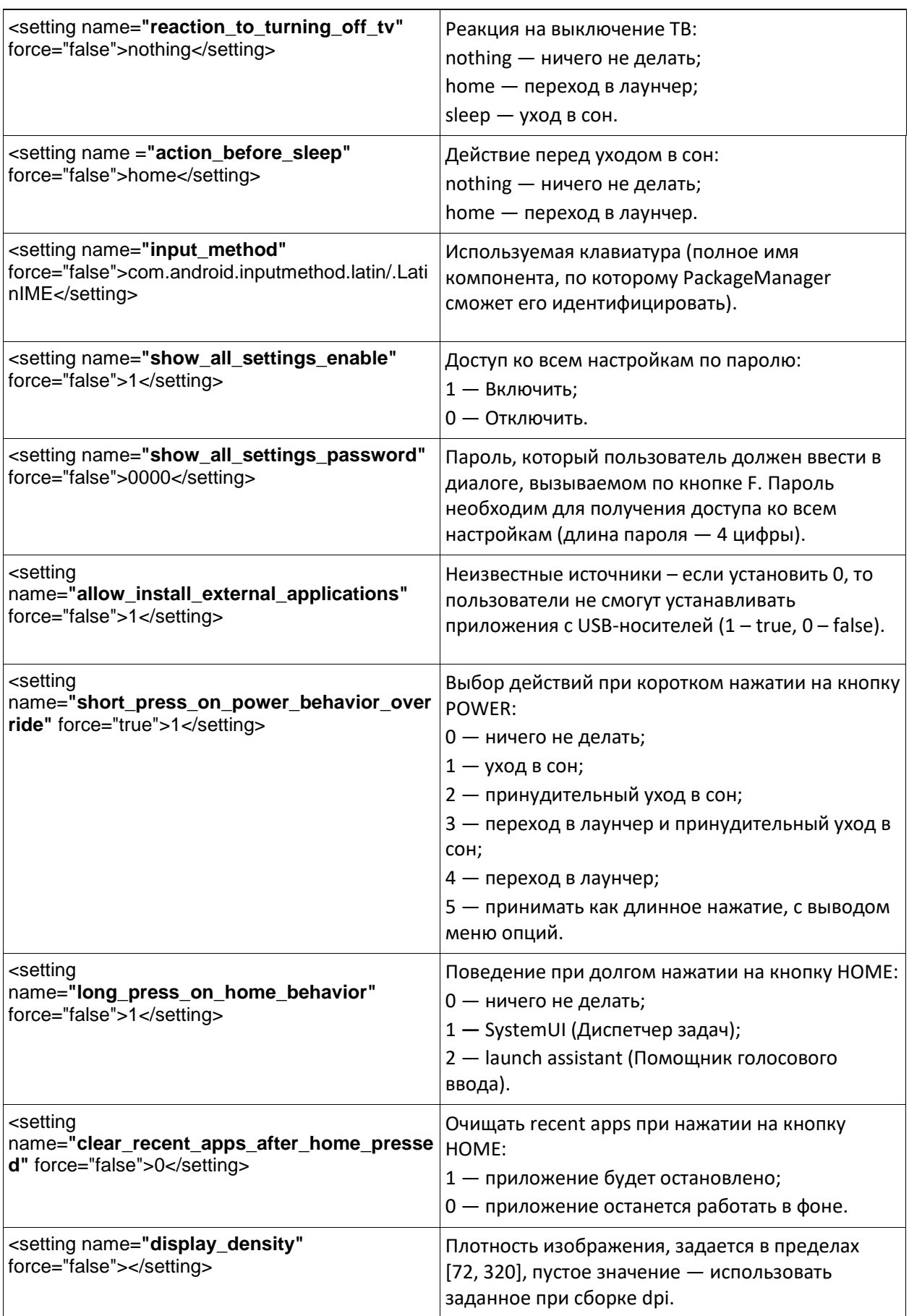

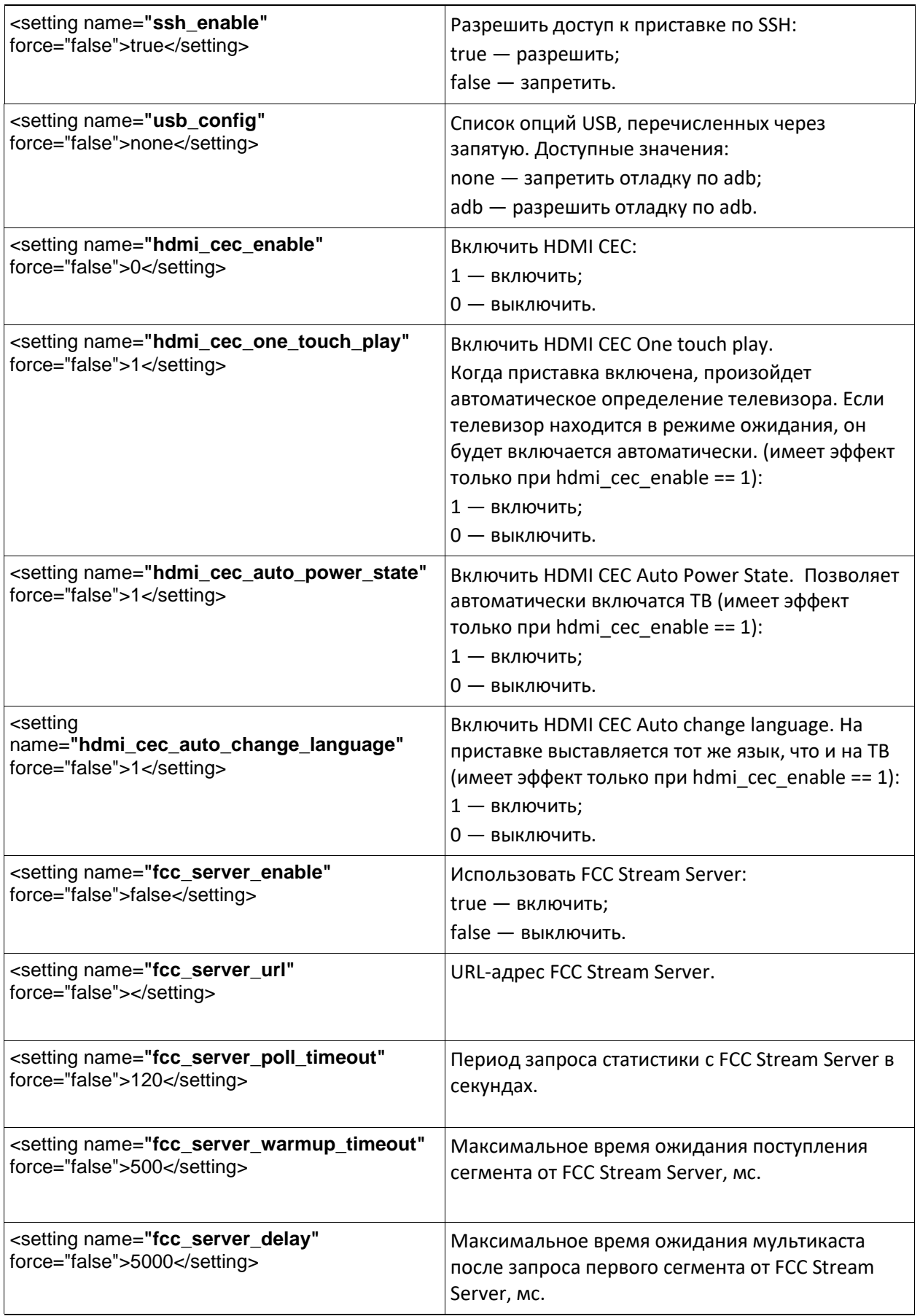

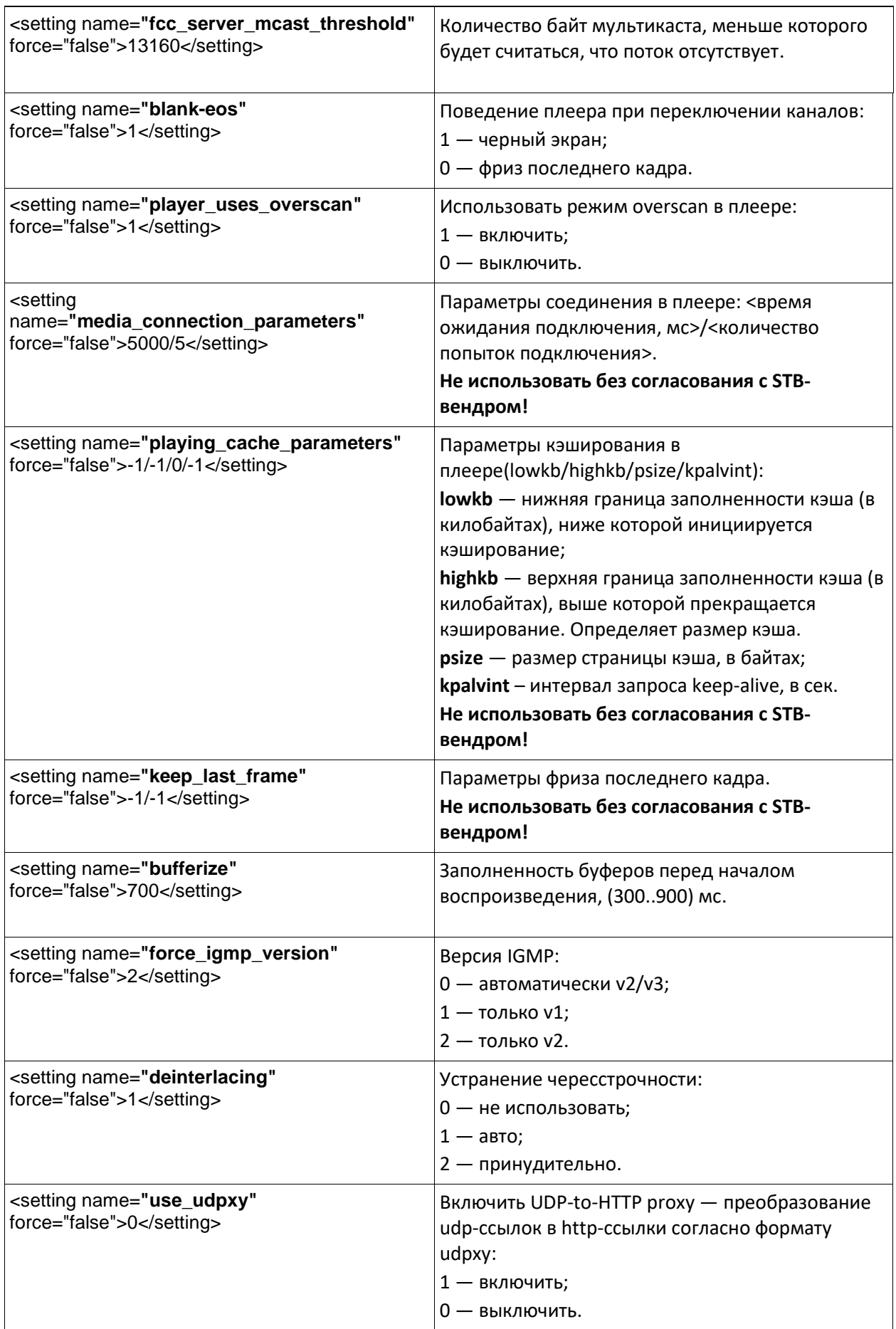

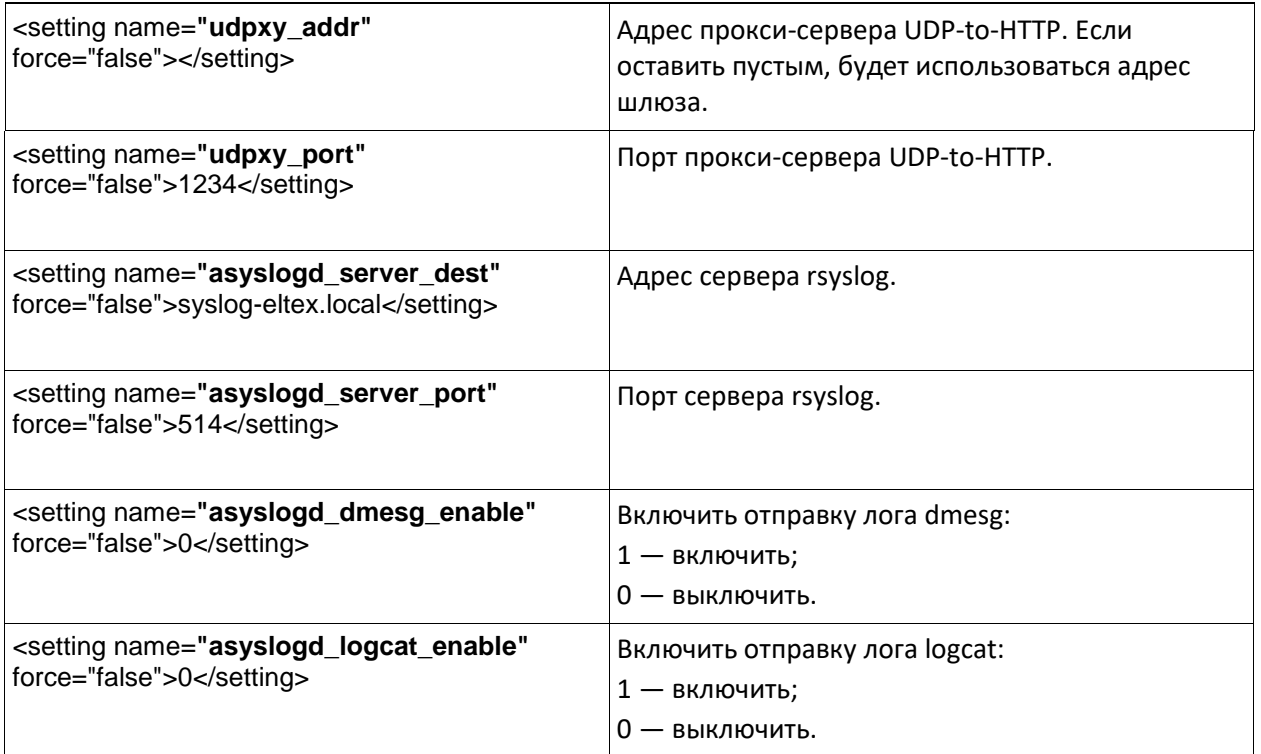

## <span id="page-9-0"></span>КАСТОМИЗАЦИЯ ПАРАМЕТРОВ ПРИЛОЖЕНИЙ

В данном разделе описана настройка сервисов, расширяющих возможности приставки. Файл настроек находится  $\mathsf{B}$ SYSTEM/etc/default\_app\_settings.xml. Пример файла default\_app\_settings.xml, по умолчанию включенного в пакет SDK, приведен в Приложении В.

В таблице 2 приведено описание параметров. Значения параметров в таблице, приняты по умолчанию.

<span id="page-9-1"></span>Таблица 2 - Описание параметров файла default\_app\_settings.xml

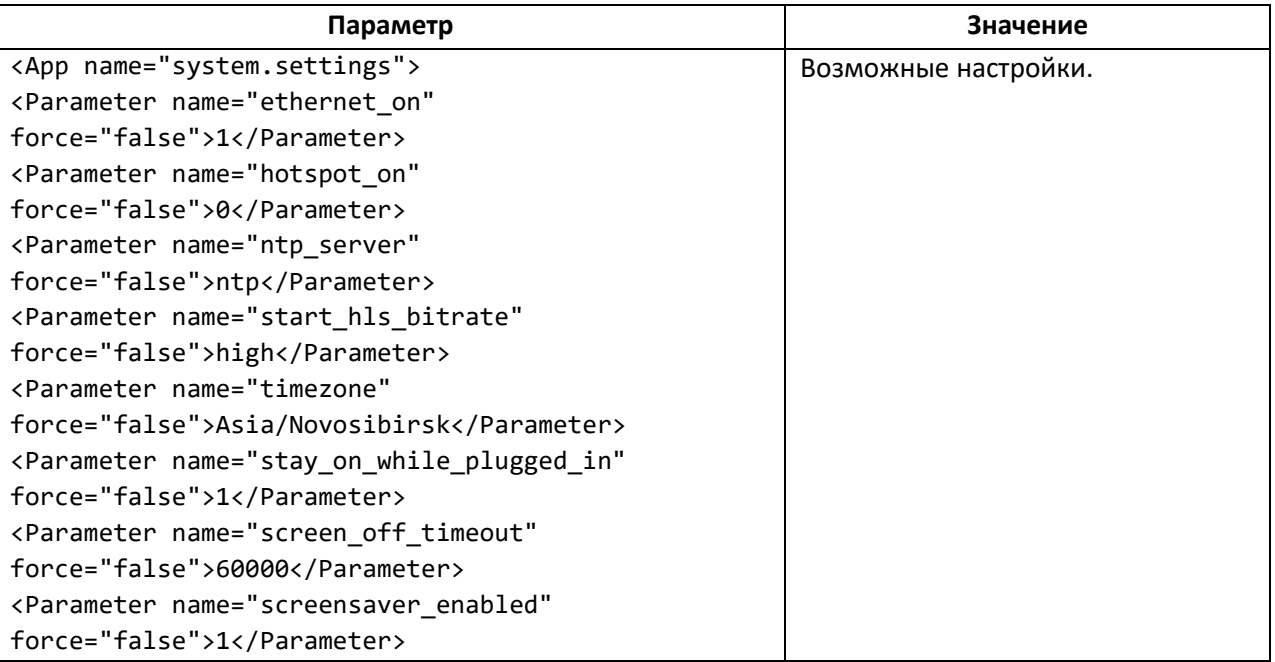

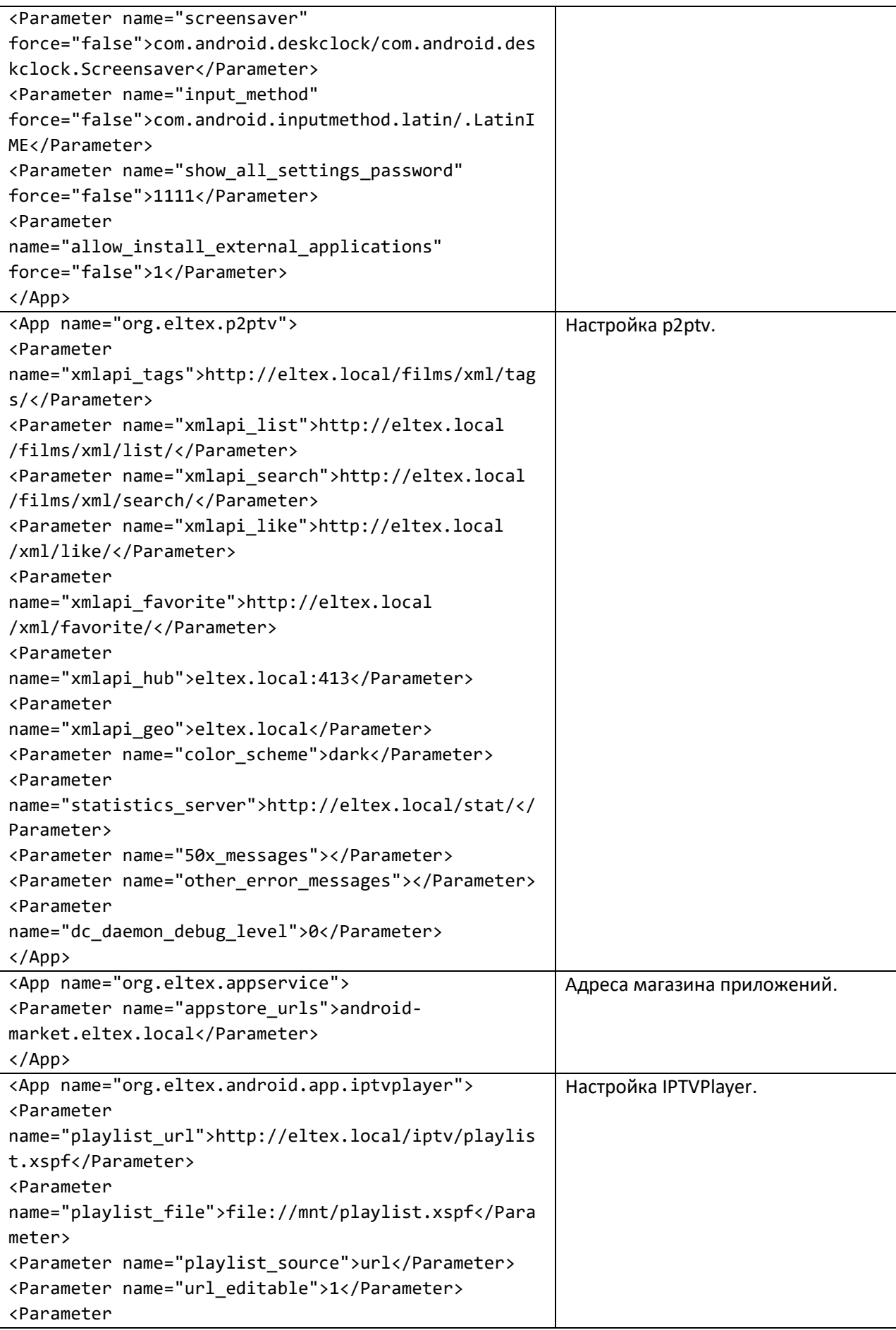

\_\_\_\_\_\_\_\_\_\_\_\_\_\_\_\_\_\_\_\_\_\_\_\_\_\_\_\_\_\_\_\_\_\_\_\_\_\_\_\_\_\_\_\_\_\_\_\_\_\_\_\_\_\_\_\_\_\_\_\_\_\_\_\_\_\_\_\_\_\_\_\_\_\_\_\_\_\_\_\_\_\_\_\_\_\_\_\_\_\_\_\_\_

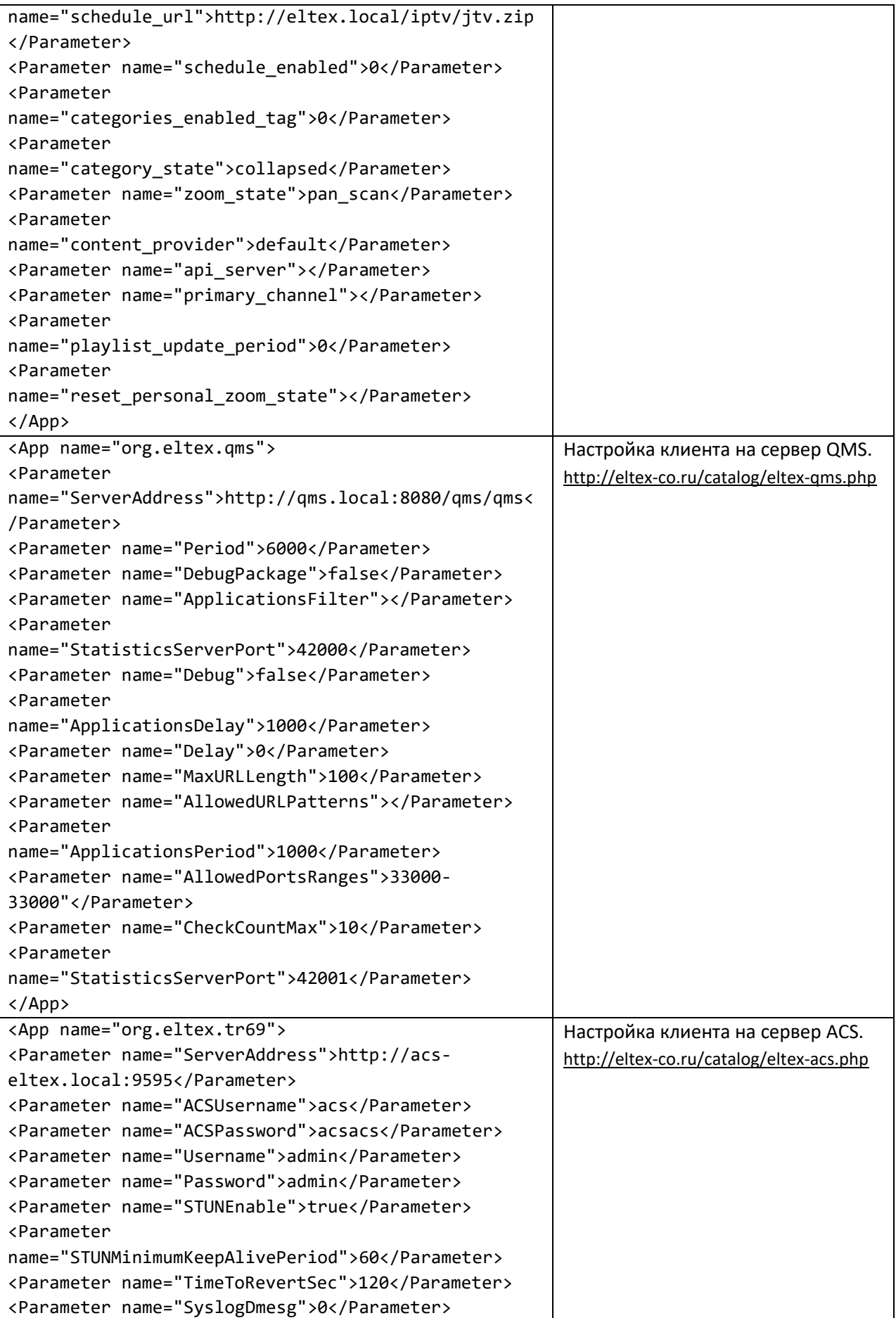

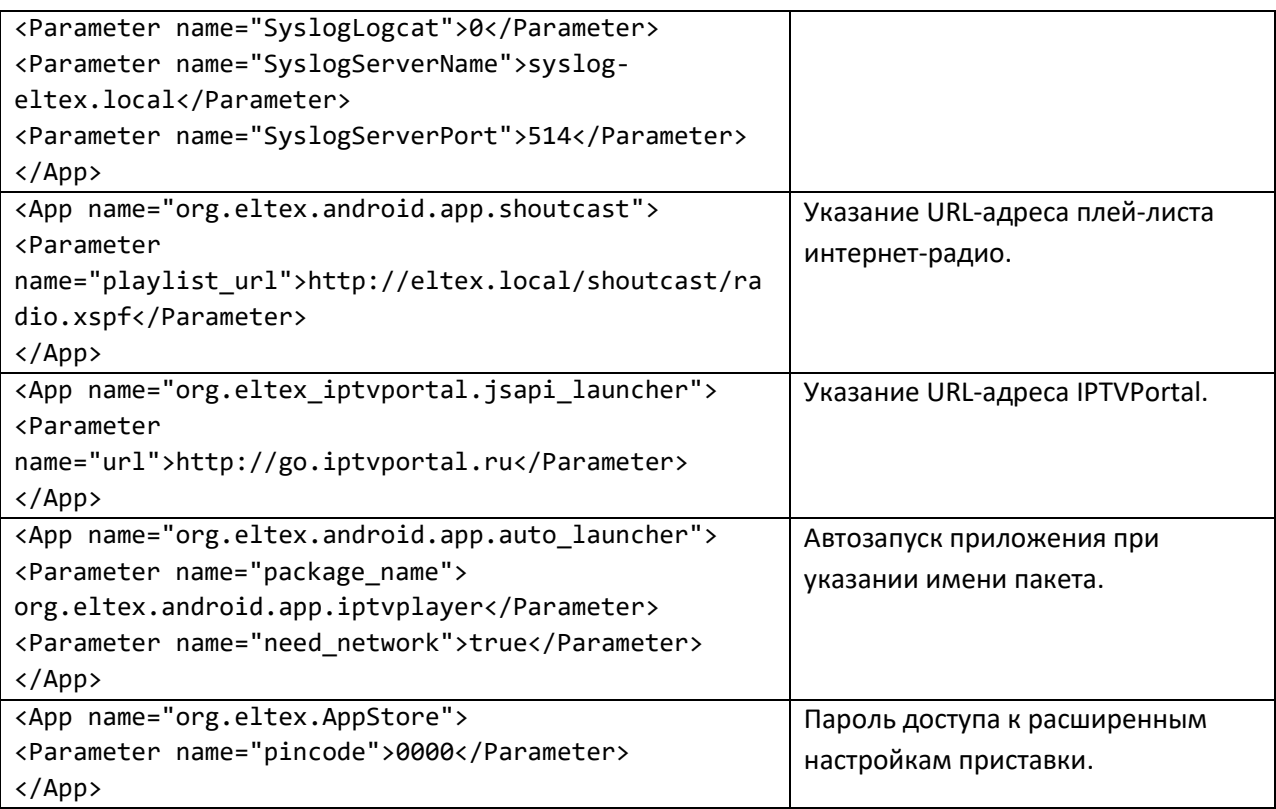

\_\_\_\_\_\_\_\_\_\_\_\_\_\_\_\_\_\_\_\_\_\_\_\_\_\_\_\_\_\_\_\_\_\_\_\_\_\_\_\_\_\_\_\_\_\_\_\_\_\_\_\_\_\_\_\_\_\_\_\_\_\_\_\_\_\_\_\_\_\_\_\_\_\_\_\_\_\_\_\_\_\_\_\_\_\_\_\_\_\_\_\_\_

<span id="page-13-0"></span>Приложение А. Содержимое файла SYSTEM/etc/settings config.xml по умолчанию

```
<?xml version="1.0" encoding="utf-8"?>
<settings>
<!-- Категория "Устройство" -->
    <setting name="device">true</setting>
       Раздел "Сеть" -->
21 - -<setting name="network">true</setting>
            "Wi-Fi"
\langle \vert - -
                        - - >
    <setting name="wifi_enable">true</setting>
             'Доступные сети" -->
\langle! - -
    <setting name="wifi_list">true</setting>
            "Другие варианты" -->
\langle! - -
    <setting name="wifi_other">true</setting>
\langle! --
            "Подключение через WPS"
                                        - ->
    <setting name="wifi_wps">true</setting>
            "Добавить сеть"
21 - 1- - \rightarrow<setting name="wifi add">true</setting>
\langle ! - -"Всегда искать сети" -->
    <setting name="wifi always scan">false</setting>
1 - -"Ethernet"
                          - ->
    <setting name="ethernet_enable">true</setting>
            "Параметры Ethernet"
1 - -\rightarrow -<setting name="ethernet_other">true</setting>
\langle! - -
            "Craryc Ethernet" -->
    <setting name="ethernet status">true</setting>
\langle! --
            "Настройки прокси-сервера"
                                            - - >
    <setting name="ethernet_proxy">true</setting>
            "Настройки IP-адреса"
\langle! - -
                                       - - \rightarrow<setting name="ethernet_dhcp">true</setting>
            "Сброс сетевых настроек" -->
\langle! - -
    <setting name="reset_network">true</setting>
      Раздел "Экран"
1 - -- - \rightarrow<setting name="display">true</setting>
\langle! - -
            "Настройки вывода изображения"
                                                  --<setting name="outputmode">true</setting>
1 - -"Автоматическое переключение на наиболее подходящее разрешение"
   - - \sqrt{ }<setting name="best_resolution">true</setting>
                "Режим вывода изображения на TV"
\langle! - -
                                                          - ->
    <setting name="displaymode_setting">true</setting>
                "Глубина цвета"
\langle! - -
                                   \rightarrow<setting name="colordepth_setting">true</setting>
\langle ! - -"Цветовое пространство" -->
    <setting name="colorspace_setting">true</setting>
21 - 1"Настройка под размер экрана"
                                                  -- ><setting name="position">true</setting>
1 - 1"HDR to SDR" -->
    <setting name="hdr">false</setting>
            "SDR to HDR" -->\langle! --
    <setting name="sdr">false</setting>
\langle ! -1 \rangle"Плотность изображения" -->
    <setting name="display_density">true</setting>
       Раздел "HDMI CEC" -->
\langle! - -
    <setting name="hdmi_cec">true</setting>
                                   - - \rightarrow"Включить HDMI CEC"
\langle! - -
    <setting name="cec_switch">true</setting>
            "On key play" -->
\langle! - -
    <setting name="cec_onekey_play">true</setting>
\left\{ -1 \right\}"On key power off"
                                   - - >
```

```
 <setting name="cec_onekey_poweroff">true</setting>
<!-- "Автоматическая синхронизация языка системы с ТВ" -->
    <setting name="cec_auto_change_language">true</setting>
<!-- Раздел "Настройки воспроизведения" -->
    <setting name="playback_settings">true</setting>
<!-- "Автоматическая подстройка режима HDMI под частоту контента" -->
    <setting name="playback_hdmi_selfadaption">true</setting>
<!-- Раздел "Звук" -->
    <setting name="sounds">true</setting>
<!-- "Системные звуки" -->
    <setting name="sound_effects">true</setting>
<!-- "Объемный звук" -->
    <setting name="surround_passthrough">true</setting>
<!-- "Дополнительные настройки звука" -->
    <setting name="additional_sound_prefs">true</setting>
<!-- "Dolby" -->
    <setting name="drc_mode">false</setting>
<!-- "Режим вывода звука" -->
    <setting name="digital_sound">true</setting>
<!-- "Dts sounds" -->
    <setting name="dtsdrc_mode">false</setting>
    <setting name="dtsdrc_custom_mode">false</setting>
<!-- Раздел "Приложения" -->
    <setting name="apps">true</setting>
<!-- "Разрешения приложений" -->
    <setting name="app_permissions">true</setting>
<!-- Раздел "Заставка" -->
    <setting name="daydream">true</setting>
<!-- "Заставка" -->
<setting name="activeDream">true</setting><br>
<!-- "Период неактивности" -->
          <!-- "Период неактивности" -->
    <setting name="dreamTime">true</setting>
<!-- "Включить спящий режим" -->
    <setting name="sleepTime">true</setting>
<!-- "Включить" -->
    <setting name="dreamNow">true</setting>
<!-- Раздел "Хранилище и сброс" -->
    <setting name="storagereset">true</setting>
<!-- "Память устройства" -->
    <setting name="device_storage">true</setting>
<!-- "Сброс настроек" -->
    <setting name="settings_reset_category">true</setting>
<!-- "Заводские настройки" -->
    <setting name="settings_reset">true</setting>
<!-- Раздел "Об устройстве" -->
    <setting name="about_device">true</setting>
<!-- "Обновление системы" -->
    <setting name="system_update_settings">false</setting>
<!-- "Название устройства" -->
    <setting name="device_name">true</setting>
<!-- "Перезапустить" -->
    <setting name="restart">false</setting>
<!-- "Статус" -->
    <setting name="status_info">true</setting>
<!-- "Юридическая информация" -->
    <setting name="about_legal_info">false</setting>
<!-- "Модель" -->
    <setting name="device_model">true</setting>
<!-- "Версия" -->
    <setting name="firmware_version">true</setting>
```
\_\_\_\_\_\_\_\_\_\_\_\_\_\_\_\_\_\_\_\_\_\_\_\_\_\_\_\_\_\_\_\_\_\_\_\_\_\_\_\_\_\_\_\_\_\_\_\_\_\_\_\_\_\_\_\_\_\_\_\_\_\_\_\_\_\_\_\_\_\_\_\_\_\_\_\_\_\_\_\_\_\_\_\_\_\_\_\_\_\_\_\_\_

<!-- "Обновление системы безопасности" --> <setting name="security\_patch">true</setting> <!-- "Версия ядра" --> <setting name="kernel\_version">true</setting> <!-- "Сборка" --> <setting name="build\_number">true</setting> <!-- Категория "Настройки" --> <setting name="preferences">true</setting> <!-- Раздел "Дата и время" --> <setting name="date\_time">true</setting> <!-- "Автонастройка даты и времени" --> <setting name="auto\_date\_time">true</setting> <!-- "Установить дату" --> <setting name="set\_date">true</setting> <!-- "Установить время" --> <setting name="set\_time">true</setting> <!-- "Выбрать часовой пояс" --> <setting name="set\_time\_zone">true</setting> <!-- "24-часовой формат" --> <setting name="use\_24\_hour">true</setting> <!-- Раздел "Язык" --> <setting name="language">true</setting> <!-- Раздел "Клавиатура" --> <setting name="keyboard">true</setting> <!-- "Текущая клавиатура" --> <setting name="currentKeyboard">true</setting> <!-- Раздел "Поиск" --> <setting name="search">true</setting> <!-- Раздел "Google" --> <setting name="googleSettings">true</setting><br><!-- Раздел "Речь" --> Раздел "Речь" --> <setting name="speech">true</setting> <!-- Раздел "Специальные возможности" --> <setting name="accessibility">false</setting> <!-- Раздел "Для разработчиков" --> <setting name="developer">false</setting> <!-- Категория "Пульт и аксессуары" --> <setting name="accessories">true</setting> <!-- Категория "Личные данные" --> <setting name="personal">true</setting> <!-- Раздел "Страна" --> <setting name="location">true</setting> <!-- "Определение местоположения" --> <setting name="locationMode">true</setting> <!-- Раздел "Безопасность и ограничения" --> <setting name="security">true</setting> <!-- "Неизвестные источники" --> <setting name="unknown\_sources">true</setting> <!-- "Проверка приложений" --> <setting name="verify\_apps">true</setting> <!-- Раздел "Статистика и диагностика" --> <setting name="usageAndDiag">false</setting> <!-- Категория "Аккаунты" --> <setting name="accounts">true</setting> <!-- Раздел "Добавить аккаунт" --> <setting name="add\_account">true</setting> </settings>

```
Приложение Б. Содержимое файла SYSTEM/etc/default settings.xml по умолчанию
```

```
<?xml version="1.0" encoding="utf-8"?>
<settings>
    \langle!-- Включить Ethernet (0 - off, 1 - on) -->
    <setting name="ethernet on" force="false">1</setting>
    \langle !-- NTP server -->
    <setting name="ntp server" force="false">2.android.pool.ntp.org</setting>
    <!-- Начальный битрейт для HLS (low|medium|high) -->
    <setting name="start hls bitrate" force="false">medium</setting>
    <!-- Часовой пояс -->
    <setting name="timezone" force="false">Asia/Novosibirsk</setting>
    \langle!-- Не отключать экран (1 - true, 0 - false) -->
    <setting name="stay_on_while_plugged_in" force="false">1</setting>
    <!-- Время, по истечении которого будет отключен экран (15000, 30000,
60000, 120000, 300000, 600000, 1800000) мс -->
    <setting name="screen_off_timeout" force="false">60000</setting>
    <!-- Включать скринсейвер при отключении экрана (1 - true, 0 - false) -->
    <setting name="screensaver enabled" force="false">1</setting>
    <!-- Используемый скринсейвер (полное имя компонента, по которому
PackageManager сможет его идентифицировать) -->
    <setting name="screensaver"
force="false">com.android.deskclock/com.android.deskclock.Screensaver</setting>
    <!-- Подстройка частоты HDMI под частоту контента (true, false) -->
    <setting name="auto content enable" force="false">false</setting>
    <!-- Реакция на выключение ТВ (nothing - ничего не делать, home - переход в
ланчер, sleep - уход в сон) -->
    <setting name="reaction_to_turning_off_tv" force="false">nothing</setting>
    <!-- Действие перед уходом в сон (nothing - ничего не делать, home -
переход в ланчер) -->
    <setting name ="action before sleep" force="false">home</setting>
    <!-- Используемая клавиатура (полное имя компонента, по которому
PackageManager сможет его идентифицировать) -->
    <setting name="input method"
force="false">com.android.inputmethod.latin/.LatinIME</setting>
    <!-- Доступ ко всем настройкам по паролю (1 - true, 0 - false) -->
    <setting name="show all settings enable" force="false">1</setting>
    <!-- Пароль, который пользователь должен ввести в диалоге, вызываемом по
кнопке F,
         для того, чтобы получить доступ ко всем настройкам (длина пароля - 4,
только цифры) -->
    <setting name="show all settings password" force="false">0000</setting>
    <!-- Неизвестные источники - если установить в 0, то пользователи не смогут
устанавливать приложения с флешек, SD-карт (1 - true, 0 - false) -->
    <setting name="allow install external applications"
force="false">1</setting>
    <!-- Выбор действий при коротком нажатии на кнопку POWER (0 - ничего не
делать, 1 - уход в сон, -->
    <!-- 2 - принудительный уход в сон, 3 - переход в ланчер и принудительный
уход в сон, -->
    \langle!-- 4 - переход в ланчер, 5 - принимать как длинное нажатие, с выводом
меню опций) -->
    <setting name="short_press_on_power_behavior_override"
force="false">5</setting>
    \langle!-- Поведение при долгом нажатии на кнопку НОМЕ (0 - nothing, 1 -
SystemUI, 2 - launch assistant) -->
    <setting name="long_press_on_home_behavior" force="false">1</setting>
    <!-- Очищать recent apps при нажатии на кнопку НОМЕ (1 - true, 0 - false) -
\rightarrow
```
<setting name="clear recent apps after home pressed" force="false">0</setting> <!-- Плотность изображения, задается в пределах [72, 320], пустое значение - использовать заданное при сборке dpi --> <setting name="display\_density" force="false"></setting> <!-- Разрешить доступ к приставке по SSH --> <setting name="ssh enable" force="false">true</setting> <!-- USB config: список опций USB, перечисленных через запятую. Доступные значения: "none", "adb" --> <setting name="usb\_config" force="false">none</setting> <!-- Включить HDMI CEC (1 - true, 0 - false) --> <setting name="hdmi\_cec\_enable" force="false">0</setting> <!-- Включить HDMI CEC One touch play, имеет эффект только при hdmi cec enable ==  $1(1 - true, 0 - false)$  --> <setting name="hdmi cec one touch play" force="false">1</setting> <!-- Включить HDMI CEC Auto Power State, имеет эффект только при hdmi cec enable ==  $1(1 - true, 0 - false)$  --> <setting name="hdmi cec auto power state" force="false">1</setting> <!-- Включить HDMI CEC Auto change language, имеет эффект только при hdmi cec enable ==  $1(1 - true, 0 - false)$  --> <setting name="hdmi cec auto change language" force="false">1</setting> <!-- Использовать FCC Stream Server --> <setting name="fcc\_server\_enable" force="false">false</setting> <!-- URL-agpec FCC Stream Server --> <setting name="fcc\_server\_url" force="false"></setting> <!-- Период запроса статистики с FCC Stream Server в секундах > <setting name="fcc server poll timeout" force="false">120</setting> <!-- Максимальное время ожидания поступления сегмента от FCC Stream Server,  $MC -->$ <setting name="fcc server warmup timeout" force="false">500</setting> <!-- Максимальное время ожидания мультикаста после запроса первого сегмента OT FCC Stream Server, MC --> <setting name="fcc\_server\_delay" force="false">5000</setting> <!-- Количество байт мультикаста, меньше которого будет считаться, что поток отсутствует -- > <setting name="fcc\_server\_mcast\_threshold" force="false">13160</setting> <!-- Поведение плеера при переключении каналов: 1 - черный экран, 0 - фриз последнего кадра --> <setting name="blank-eos" force="false">1</setting> <!-- Использовать режим overscan в плеере : (1 - true, 0 - false) --> <setting name="player\_uses\_overscan" force="false">1</setting> <!-- Параметры соединения в плеере: <время ожидания подключения, МС>/<КОЛИЧЕСТВО ПОПЫТОК ПОДКЛЮЧИТЬСЯ> --> <setting name="media\_connection\_parameters" force="false">5000/5</setting> <!-- Параметры кэширования в плеере: lowkb/highkb/psize/kpalvint --> <!-- lowkb - нижняя граница заполненности кэша (в килобайтах), ниже которой инициируется кэширование --> <!-- highkb - верхняя граница заполненности кэша (в килобайтах), выше которой прекращается кэширование. Собственно, он и определяет размер кэша --> <!-- psize - размер страницы кэша, в байтах --> <!-- kpalvint - интервал запроса keep-alive, в сек --> <setting name="playing cache parameters" force="false">-1/-1/0/-1</setting> <!-- Параметры фриза последнего кадра --> <setting name="keep\_last\_frame" force="false">-1/-1</setting> <!-- Заполненность буферов перед началом воспроизведения, (300..900) мс --> <setting name="bufferize" force="false">700</setting>  $\langle$ !-- Версия IGMP (0 - автоматически v2/v3, 1 - только v1, 2 - только v2) -- $\rightarrow$ <setting name="force\_igmp\_version" force="false">2</setting>

```
\langle!-- Устранение черезстрочности (0 - не использовать, 1 - авто, 2 -
принудительно) -->
    <setting name="deinterlacing" force="false">1</setting>
    <!-- Включить UDP-to-HTTP proxy - преобразование udp-ссылок в http-ссылки
согласно формату udpxy (1 - true, 0 - false) -->
    <setting name="use udpxy" force="false">0</setting>
    <!-- Адрес прокси-сервера UDP-to-HTTP. если оставить пустым - будет
использоваться адрес шлюза -->
    <setting name="udpxy_addr" force="false"></setting>
    <!-- Порт прокси-сервера UDP-to-HTTP -->
    <setting name="udpxy_port" force="false">1234</setting>
    <!-- Адрес портала JSAPI -->
    <setting name="jsapi_portal_url" force="false"></setting>
    <!-- Адрес сервера rsyslog -->
    <setting name="asyslogd server dest" force="false">syslog-
eltex.local</setting>
    <!-- Порт сервера rsyslog -->
    <setting name="asyslogd server port" force="false">514</setting>
    <!-- Включить отправку лога dmesg (1 - true, 0 - false) -->
    <setting name="asyslogd_dmesg_enable" force="false">0</setting>
    <!-- Включить отправку лога logcat (1 - true, 0 - false) -->
    <setting name="asyslogd logcat enable" force="false">0</setting>
</settings>
```
<span id="page-19-0"></span>**Приложение В.** Содержимое файла **firmware/package/system/etc/default\_app\_settings.xml** по умолчанию

```
<?xml version="1.0" encoding="UTF-8"?>
<AppCast>
<Version>1</Version>
<App name="org.eltex.appservice">
<Parameter name="key_domain">android-market.eltex.local</Parameter>
</App>
<App name="org.eltex.qms">
<Parameter name="ServerAddress">http://qms.local:8080/qms/qms</Parameter>
</App>
<App name="org.eltex.tr69">
<Parameter name="ServerAddress">https://acs-eltex.local:9596</Parameter>
</App>
<App name="org.eltex.AppStore">
<Parameter name="pincode">0000</Parameter>
</App>
</AppCast>
```
<span id="page-20-0"></span>Приложение Г. Перечень допустимых временных зон

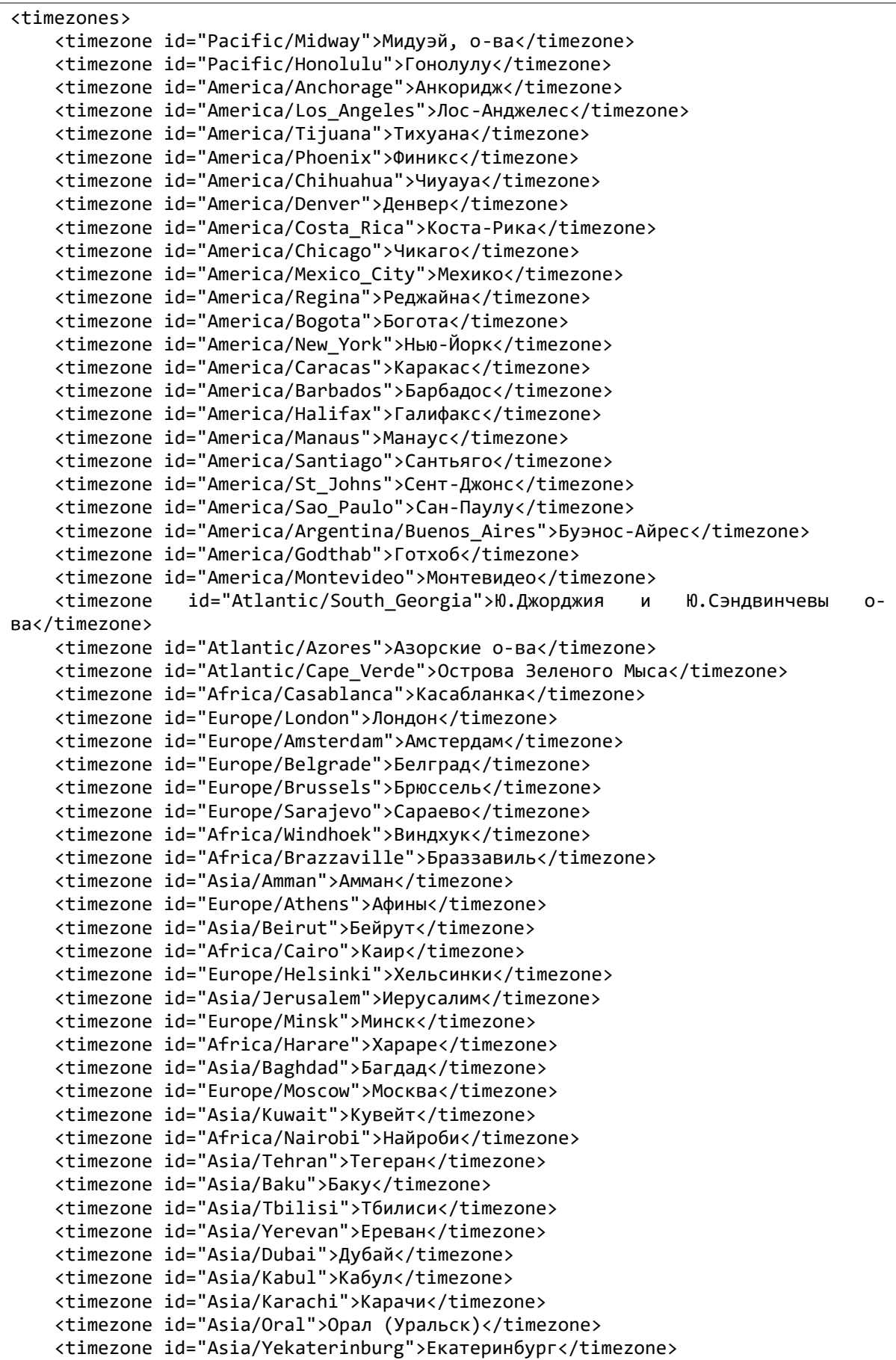

```
 <timezone id="Asia/Calcutta">Калькутта</timezone>
     <timezone id="Asia/Colombo">Коломбо</timezone>
     <timezone id="Asia/Katmandu">Катманду</timezone>
     <timezone id="Asia/Almaty">Алматы</timezone>
     <timezone id="Asia/Rangoon">Рангун</timezone>
     <timezone id="Asia/Krasnoyarsk">Красноярск</timezone>
     <timezone id="Asia/Bangkok">Бангкок</timezone>
     <timezone id="Asia/Novosibirsk">Новосибирск</timezone>
     <timezone id="Asia/Shanghai">Пекин</timezone>
     <timezone id="Asia/Hong_Kong">Гонконг</timezone>
     <timezone id="Asia/Irkutsk">Иркутск</timezone>
     <timezone id="Asia/Kuala_Lumpur">Куала-Лумпур</timezone>
     <timezone id="Australia/Perth">Перт</timezone>
     <timezone id="Asia/Taipei">Тайбэй</timezone>
     <timezone id="Asia/Seoul">Сеул</timezone>
     <timezone id="Asia/Tokyo">Токио</timezone>
     <timezone id="Asia/Yakutsk">Якутск</timezone>
     <timezone id="Australia/Adelaide">Аделаида</timezone>
     <timezone id="Australia/Darwin">Дарвин</timezone>
     <timezone id="Australia/Brisbane">Брисбен</timezone>
     <timezone id="Australia/Hobart">Хобарт</timezone>
     <timezone id="Australia/Sydney">Сидней</timezone>
     <timezone id="Asia/Vladivostok">Владивосток</timezone>
     <timezone id="Pacific/Guam">Гуам</timezone>
     <timezone id="Asia/Magadan">Магадан</timezone>
     <timezone id="Pacific/Auckland">Окленд</timezone>
     <timezone id="Pacific/Fiji">Фиджи</timezone>
     <timezone id="Pacific/Tongatapu">Тонгатапу</timezone>
</timezones>
```